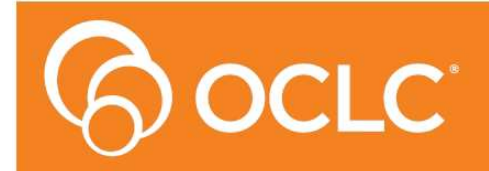

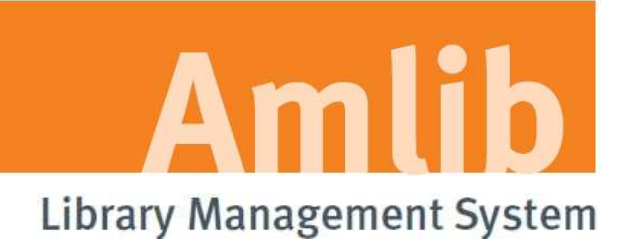

# **Amlib Release Notes**

# **Version 5.4**

**Last Updated: 30 January 2013**

#### **© 2013 OCLC (UK) Ltd**

**ALL RIGHTS RESERVED. Permission is granted to electronically copy and to print in hard copy portions of this document for training purposes by licensed users of the Amlib Library Management System. Any other uses – including reproduction for purposes other than those noted above, modification, distribution, republication, transmission, re-transmission, modification, or public showing – without the prior written permission of** *OCLC (UK) Ltd* **– is strictly prohibited.** 

#### **Support:**

Australia: 1300 260 795 (Local call cost in Australia) Email: support-amlib@oclc.org Online HelpDesk: https://servicedesk.oclc.org/tas/public/ Website: **www.amlib.net**

#### **Sales:**

Australia: 1300 260 795 (Local call cost in Australia) Fax: +61 (0) 3 9929 0801 Email: sales-amlib@oclc.org

## TABLE OF CONTENTS

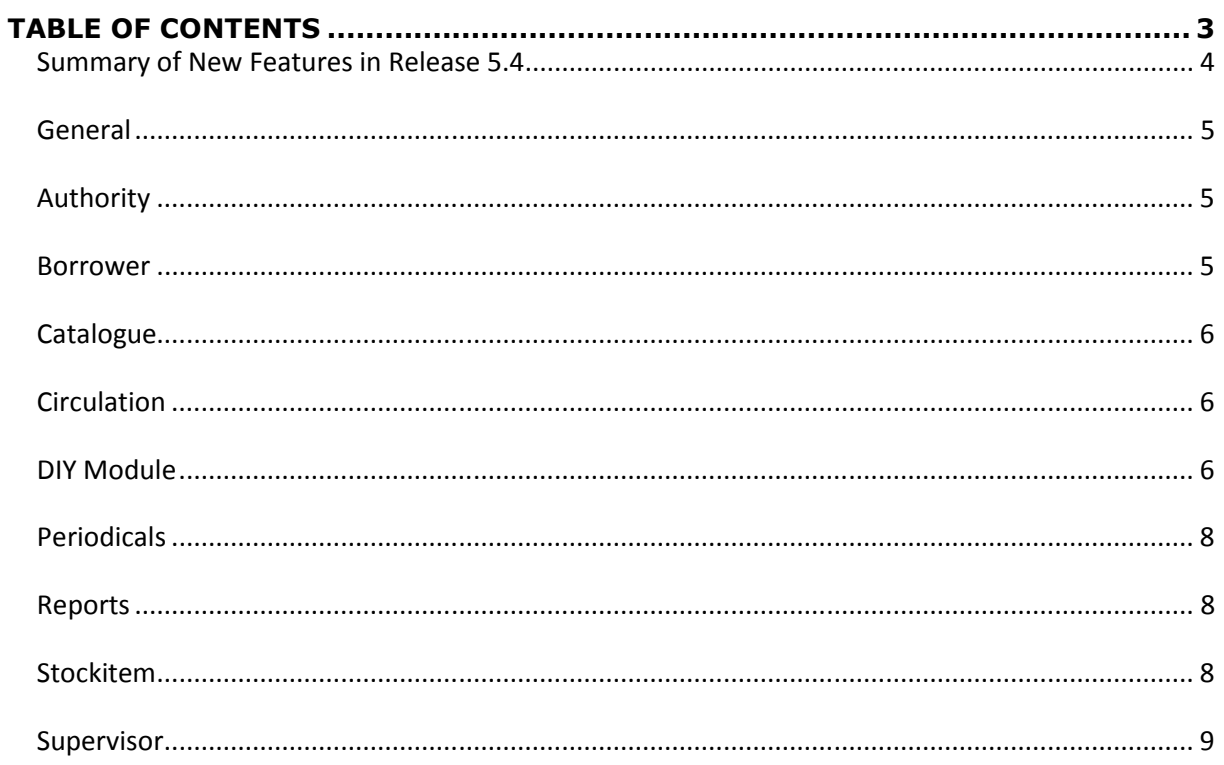

# **Summary of New Features in Release 5.4**

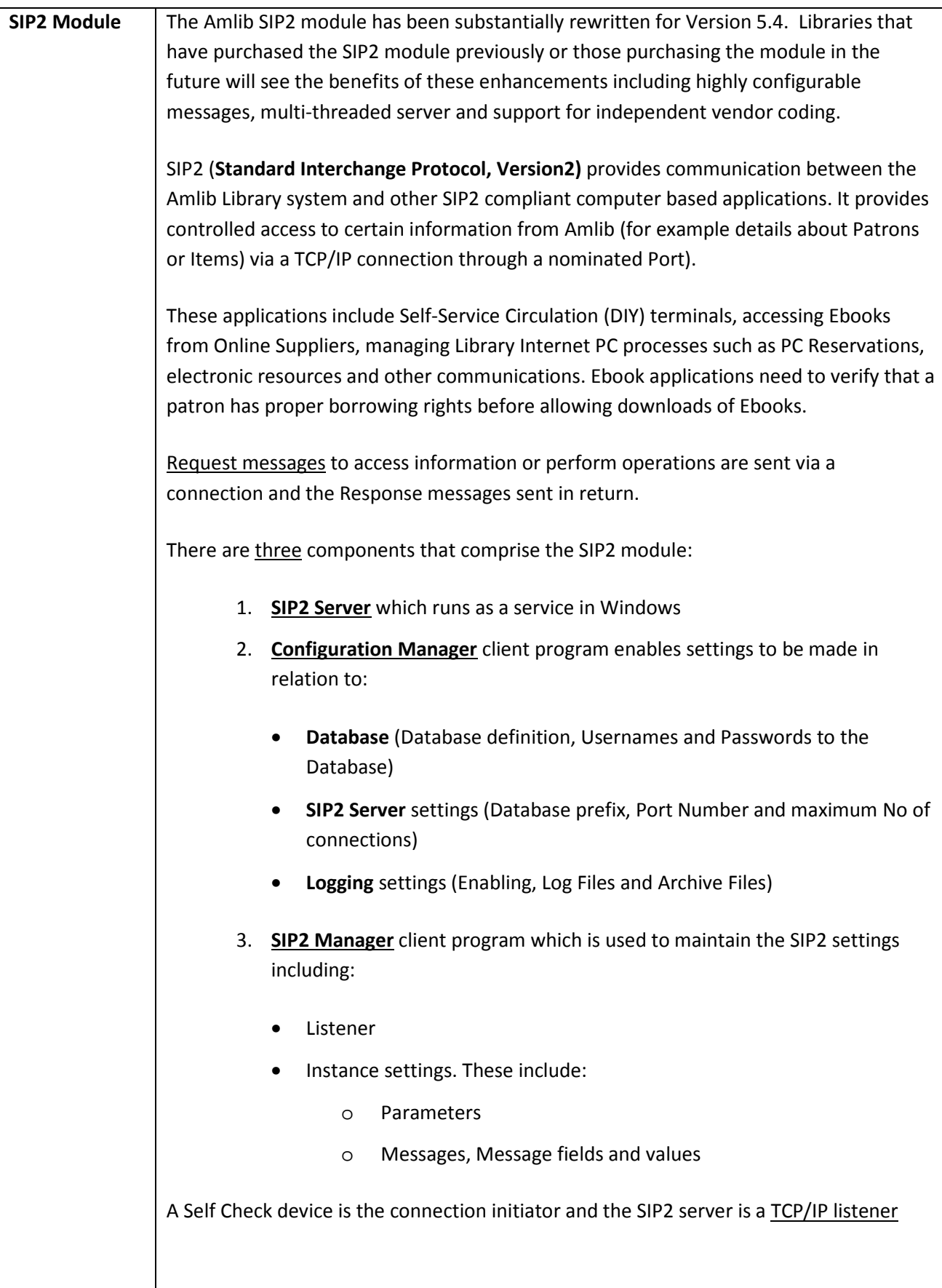

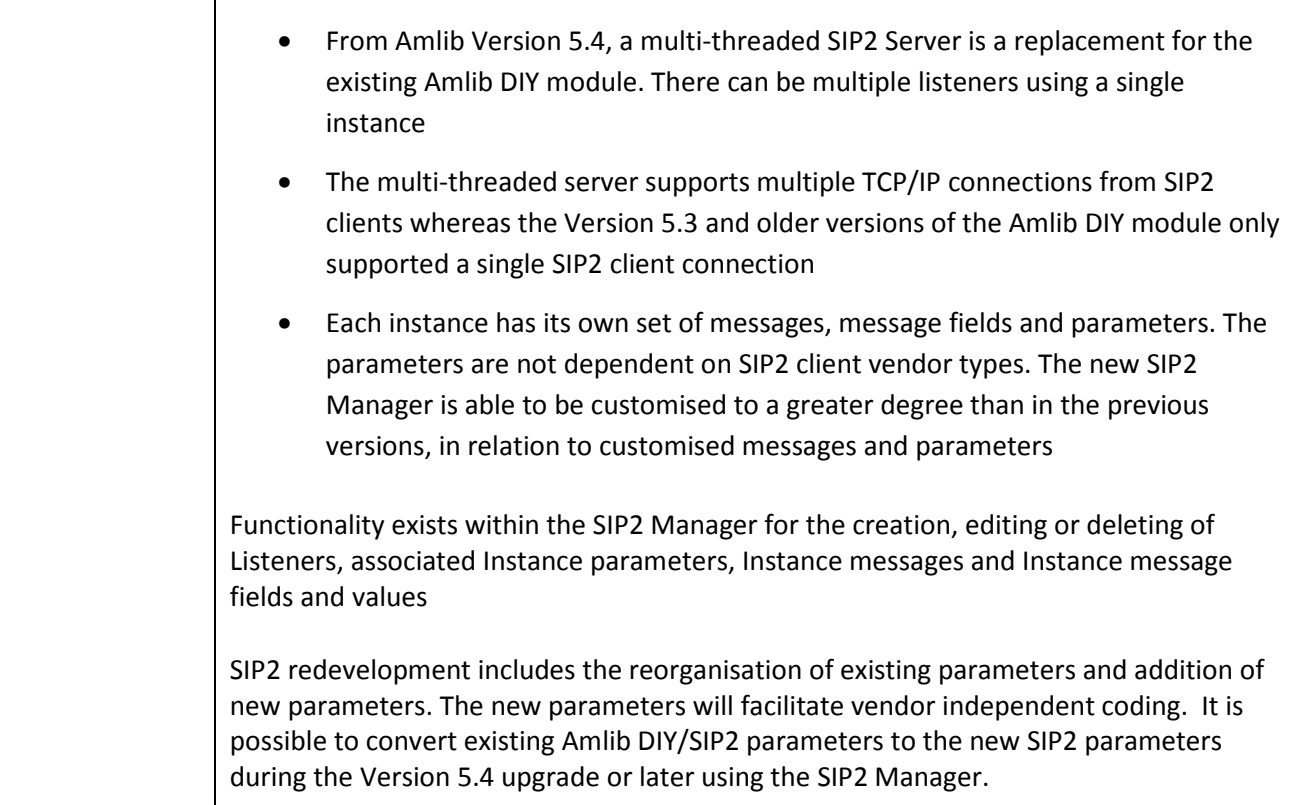

#### **General**

• **[AMB-220]** – Wording change under Amlib> Main > Base > About Release

#### **Authority**

- **[AMB-241]**  Fix issue when deleting picture and sound in the 'Authority Media' screen the where files picture or sound files were not being deleted
- **[AMB-221]**  In the Marc tags it is possible to delete a Keyword Search code. Deleting a keyword search code would then allow the user an option to delete all of the keywords for that tag. Previously this worked for Authority tags but did not work for non-Authority tags. The system has now been fixed to allow the keywords for a non-Authority to be deleted

#### **Borrower**

- **[AMB-224]** Fix issue with capitalisation whereby mass changing borrower titles, titles are automatically capitalised
- **[AMB 235]** Fixed the issue with the display of long location codes in both the Borrower and Stockitem location windows. The length of the location code column data in these 2 windows was set to only allow 10 characters to display. Long location codes will now display correctly in both Borrower and Stockitems location screens

• **[AMB-350]** – The Mass Borrower Change function now forces alpha Borrower PINs into upper case for consistency with the main Borrower screen PIN change, regardless of which case the PIN is entered

#### **Catalogue**

- • **[AMB-228]** Imported catalogue records containing diacritics, now display correctly in the NetOpacs
- **[AMB-261]** Fix display issue when duplicating a catalogue record then going to the F6 Table and back into the duplicated record whereby the duplicated record would display as blank at the top of the screen in the Marc details window and the Cat Ref number would show as 0. The duplicated record will now display the Marc data in the top of the screen correctly and the Cat Ref number will also be displayed correctly after returning t the Table and back in to the duplicated record
- **[AMB-122]** Fix issue with scanning an ISBN in the Catalogue search query box bringing up the previously scanned ISBN. Previously, when an ISBN was scanned (not typed) an into Catalogue module and an authority tag insert was performed on that catalogue record, then the next ISBN scanned would actually enter the previous ISBN into the search box

#### **Circulation**

• **[AMB-238]** – Fix issue with automated Claimed Returns adding the Process code where Stockitem modified date was not being updated

#### **DIY Self Service Module**

• **[AMB- 271]** – Fix problem with Amlib DIY interface where the Renew button was not available and grayed out for users who should have permission to renew items. This only affected systems that had the **Main** > **Supervisor** > **Installation** > **Circulation** setting "Loan by Stats (Y) or Form (N) set to Y"

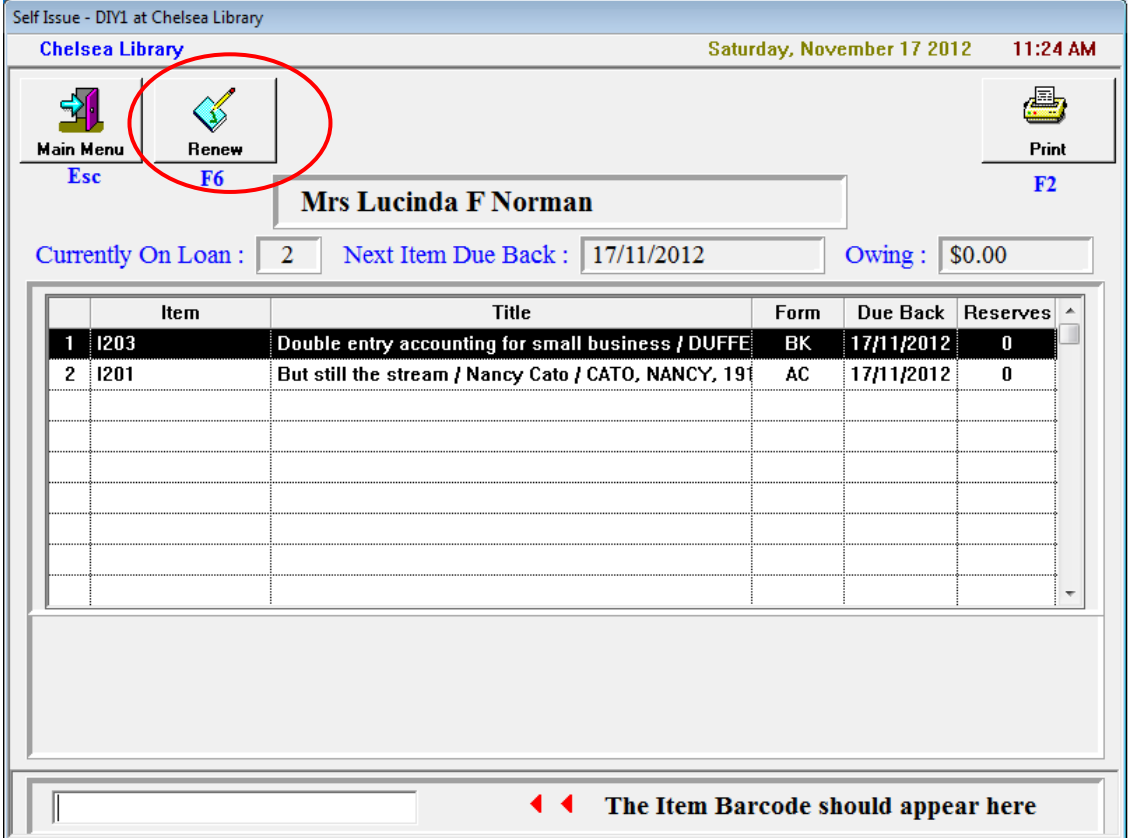

- **[AMB-313]** Fix problem with Amlib DIY/SIP2 interface where if an ILL item has a Return date for a Library it did not get taken into account within DIY. If issued from the Amlib client the due date is the date due back at the ILL (if the Installation parameter to not allow it out longer) but DIY did not take this into account. Amlib DIY/SIP2 interface now operates in the same way as Amlib Circulation
- **[AMB-312]** Amlib DIY/SIP2 module will now pass the date of birth field through when the 3M Vendor Profile is selected in SIP2 setup in Amlib DIY Versions 5.3.4. This will also apply for the Amlib Version 5.4 SIP2 where the 3M, Wheelers or Overdrive vendor profiles are selected
- **[AMB-311]** Fix issue where returning items through DIY/SIP2 did not did not create the Borrower resadvice memo so libraries had to return the item again through the client, creating a duplicate resadvice. The Amlib DIY/SIP2 returns now operates in the same way as returning though the Amlib client so the borrower memo is now created upon return through the DIY/SIP2
- **[AMB-318]** Fix issue that intermittently appeared at one customer site. Occasionally the act of renewing a loan via the DIY/SIP2 would transfer one item from the previous borrower's issues to the current borrower's issues. This only occurred where the two borrowers were linked by a Guardian relationship

### **Periodicals**

• **[AMB-262]** – Fix issue that caused a Right Truncation error when periodicals with very long titles in the Stock Defaults were received. This issue only occurred where the title for the received issue came directly from the manually entered Stock Default rather than from the catalogue record. Any long manually entered titles in the Periodical Stock defaults will now be truncated to the correct length to prevent the error

#### **Reports**

- **[AMB-219]** Fix problem when running a RepReservation report where the system places a charge against borrowers. Any subsequent RepReservation report were also placing the same charge against borrowers even though F10 More charges were not set for the subsequent reports
- **[AMB-226]** Fix issue where running a RepCirculation report and a charge using F10 More resulted in the charge being printed on the report but the financial not appearing on the patron's record. This situation happened with Create Account set to 'N' and Update Entity set to 'Y' as worked in previous versions
- **[AMB-230]**  Fix issue in &BORINEM.QRP report template. When running it through RepBorrower an unexpected error appears indicating unsupported file version and also that particular template cannot found in the reporting directory
- **[AMB-245]**  Fix issue in Advanced Offline when the report to create offline data files is run. The column size for CES\_BORNAME in CIRC\_EXPORT\_STK table was previously set to 40 and has now been increased to 61 to prevent concatenation of surname and given name
- **[AMB-223]**  Fix issue where Amlib client modules Reports and NetOpacs do not send authentication details to SMTP server when installation parameters for the location are set to require username and password
- **[AMB-330]**  Fix issue where viewing a report that includes patron photographs, for example the Borrower Card report, that meant that borrowers with the surname beginning with 'Con' were not having their photograph displaying in the report. This occurred when the Borrower Photo import has been done
- **[AMB-305]**  Fix problem with the F6 Print button on the Supervisor > Book Reviews page so the F6 Print button now works

#### **Stockitem**

- **[AMB-232]** Fix F6Print printing issue in Stockitem 'Form Codes' screen
- **[AMB-233]** Fix F6Print printing issue in Stockitem 'ExternalExternalLib' screen
- **[AMB-260]**  Submission of Inter Library Loans request via Internet Browser is no longer possible as has removed and replaced by VDX ILL Email. Therefore the Browser Parameter setting in the Inter Library Loan screen in Amlib is no longer required and has been

• **[AMB-239]** – Fix issue with the circulation of Master / Subsidiary items whereby previously it was possible to issue out a subsidiary item to a borrower without the master record. This caused a problem where returning the subsidiary item also returned all other subsidiary items whether or not they were loaned out to the same borrower and without warning. It should not be possible to loan out a subsidiary item so the integrity riles have been tightened so that is not possible

#### **Supervisor**

- **[AMB-203]** Fix a display issue when setting Permissions in Supervisor User Names for Finance FinStdJnl. The option did not display in the Current User Menu so it was confusing whether Permission has been given when you click the Give button on Actual Main Menu
- **[AMB- 231]** In Rasissue there is the ability to change barcodes for borrowers or items using a csv file containing the old and the new barcode. The system will now check to ensure that the new barcode is created only in upper case characters and no invalid characters